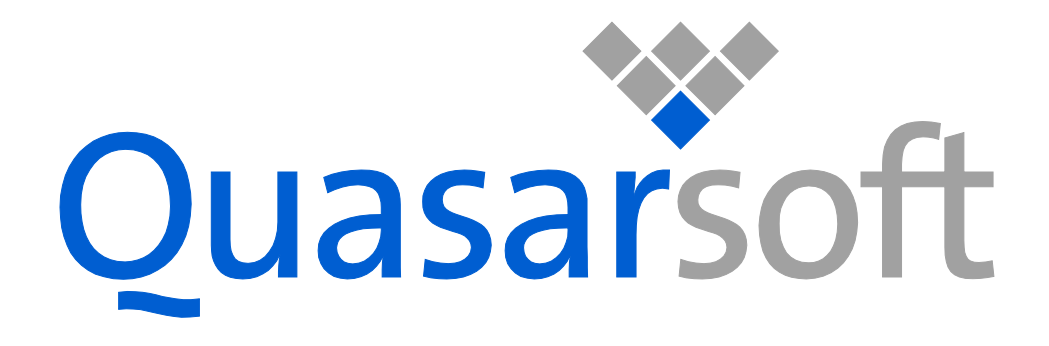

# *Q-Viewer™ User Guide Version 6.0-3363 (beta)*

*Q▪Viewer™ is a product of QuasarSoft Ltd.*

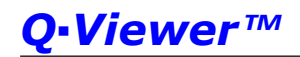

## **License**

Q-Viewer (c) 2013 QuasarSoft Ltd.

Q-Viewer is free software: you can redistribute it and/or modify it under the terms of the GNU General Public License (version 2) as published by the Free Software Foundation.

Q-Viewer is distributed in the hope that it will be useful, but WITHOUT ANY WARRANTY; without even the implied warranty of MERCHANTABILITY or FITNESS FOR A PARTICULAR PURPOSE. See the full license text at the following link [<http://www.quasarsoft.com/license.html>](http://www.quasarsoft.com/license.html)

For the purpose of applying the license to this document, I consider "source code" to refer to this document source (.docx) and "object code" to refer to the generated file (.pdf).

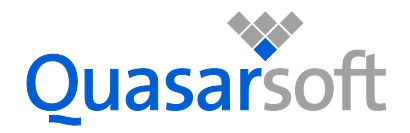

QuasarSoft Ltd 312-5th Avenue Suite No. 354 Cochrane Alberta T4C 2E3 Canada Tel. +1 (403) 450 3482 *[www.quasarsoft.com](http://www.quasarsoft.com/)*

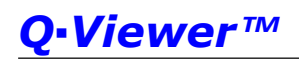

### **About this Document**

This document assumes that you already have background knowledge of the following:

- The software tools used for building your application, mainly the compiler and linker
- The C Programming language
- The processor

If you feel that your knowledge of C is not sufficient, we recommend The C Programming Language by Kernighan and Richie (ISBN 0-13-1103628), which describes the standard in C-programming and, in newer editions, covers the ANSI C standard.

The Q•Kernel™ Reference Guide is available to learn the API and the Q•Kernel™ User Guide to learn how to use Q-Kernel™.

### **How to Use this Manual**

The intention of this manual is to give you a detailed description for the PIC32.

## Q-Viewer<sup>TM</sup>

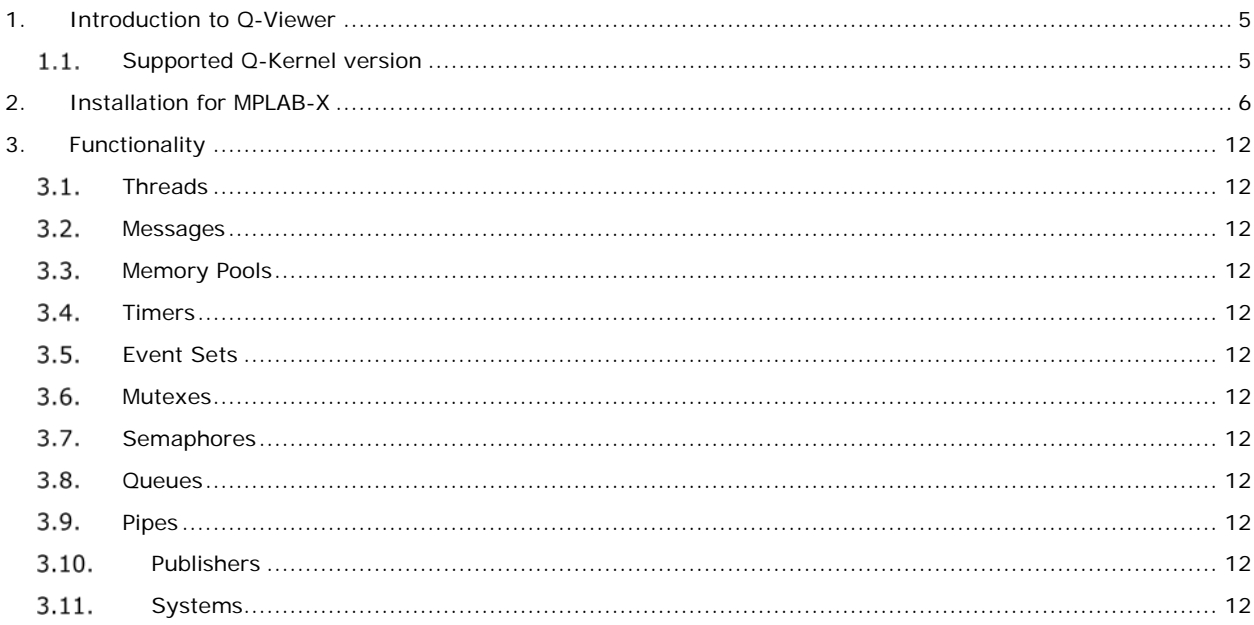

## <span id="page-4-0"></span>**1. Introduction to Q-Viewer**

#### <span id="page-4-1"></span> $1.1.$ **Supported Q-Kernel version**

Currently only release 3363 of Q-Kernel for PIC24 and PIC32 is supported in combination with MPLAB-X 2.00 and higher.

## <span id="page-5-0"></span>**2. Installation for MPLAB-X**

Go to tools and choose plugins.

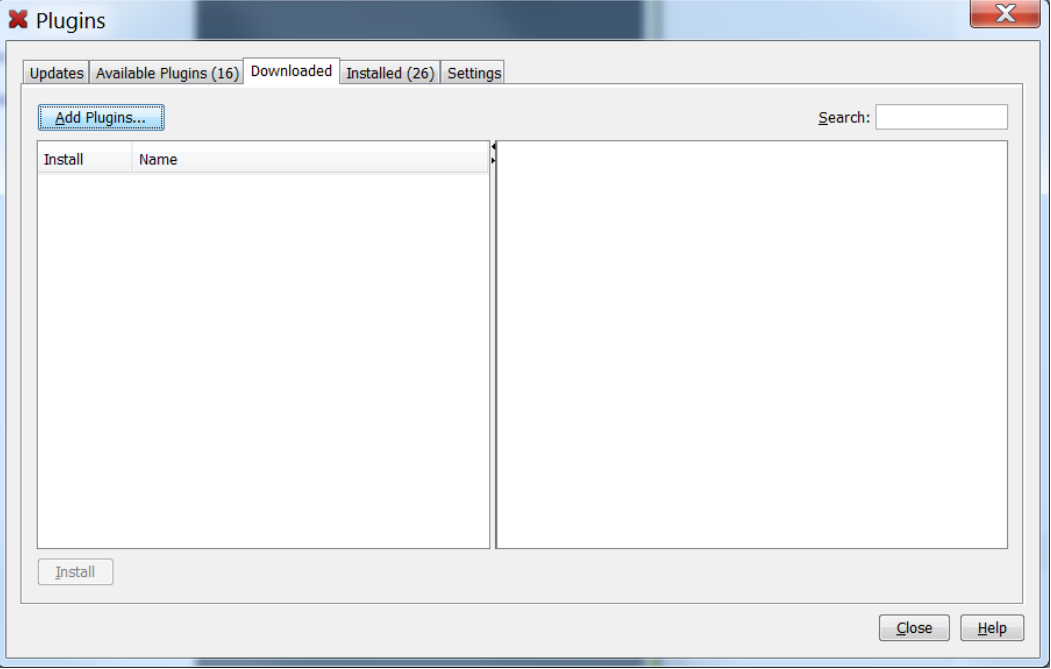

Click on Add Plugins and locate the file with the extension nbm.

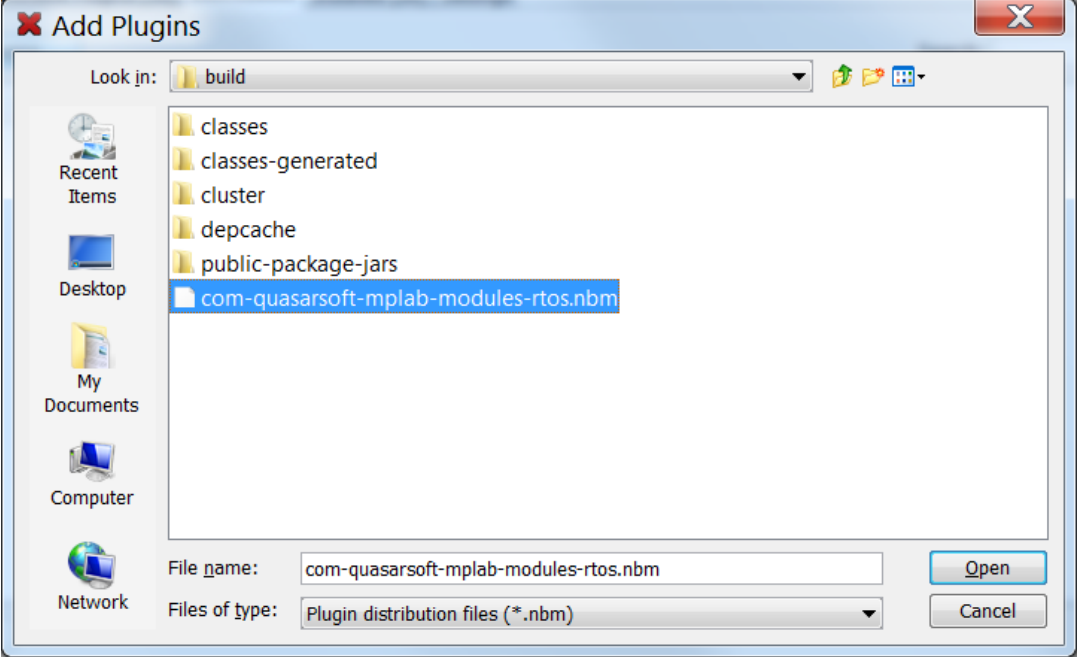

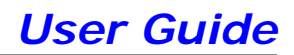

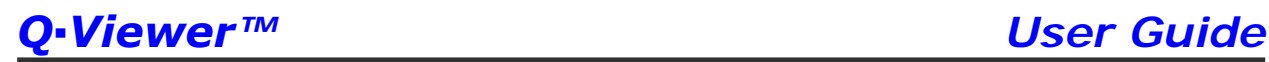

Open the file and the following window will be shown

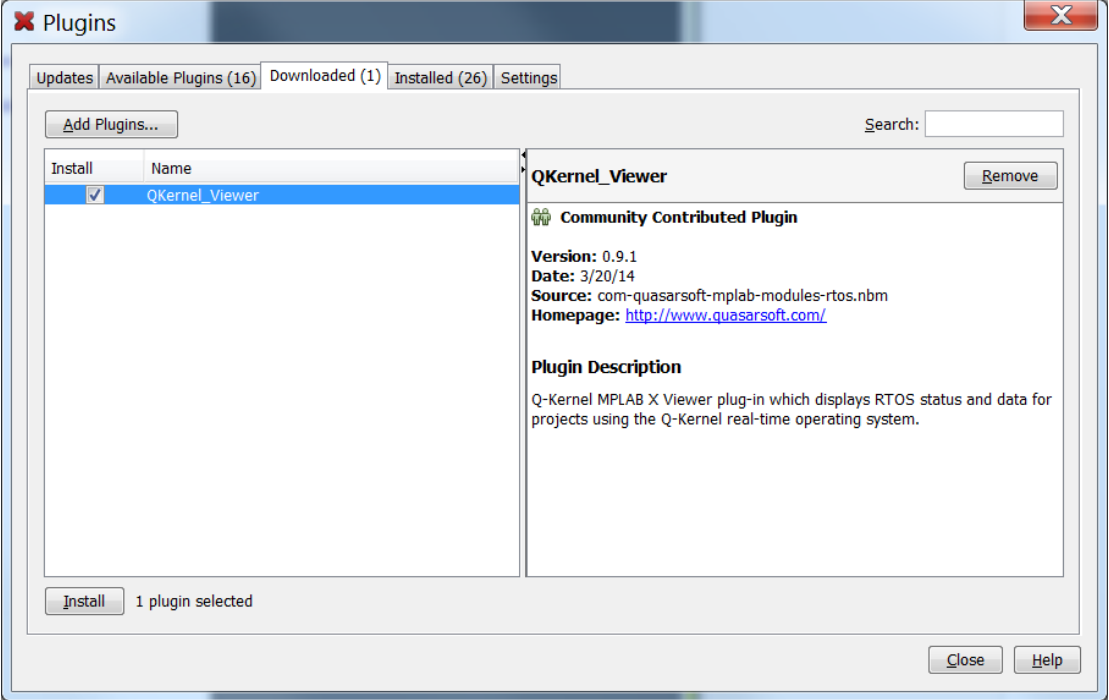

Click Install and the following Window will be shown

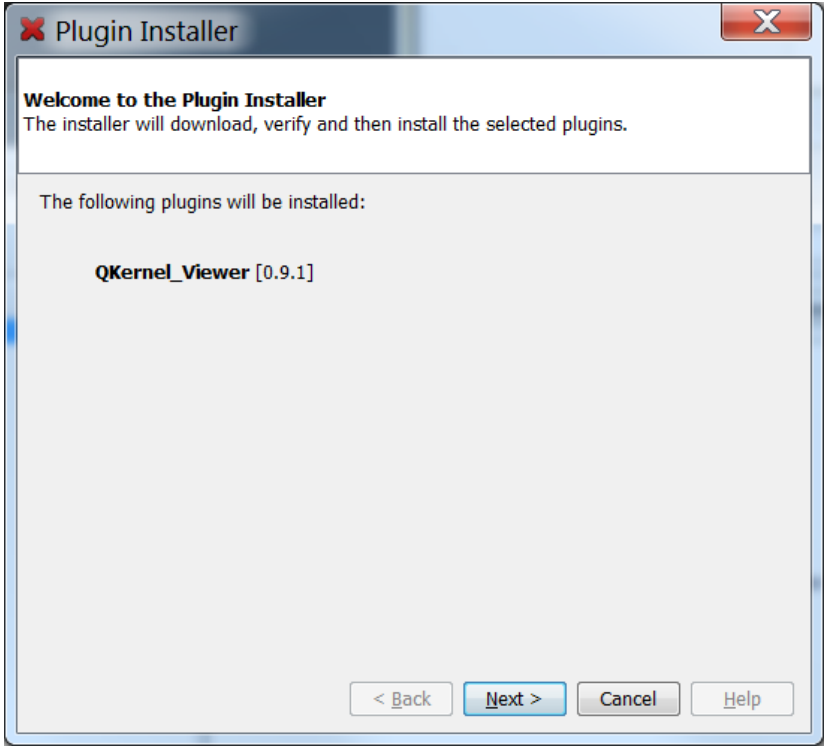

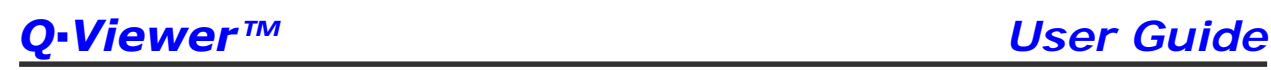

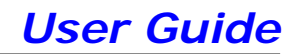

Click Next and the license agreement will be shown.

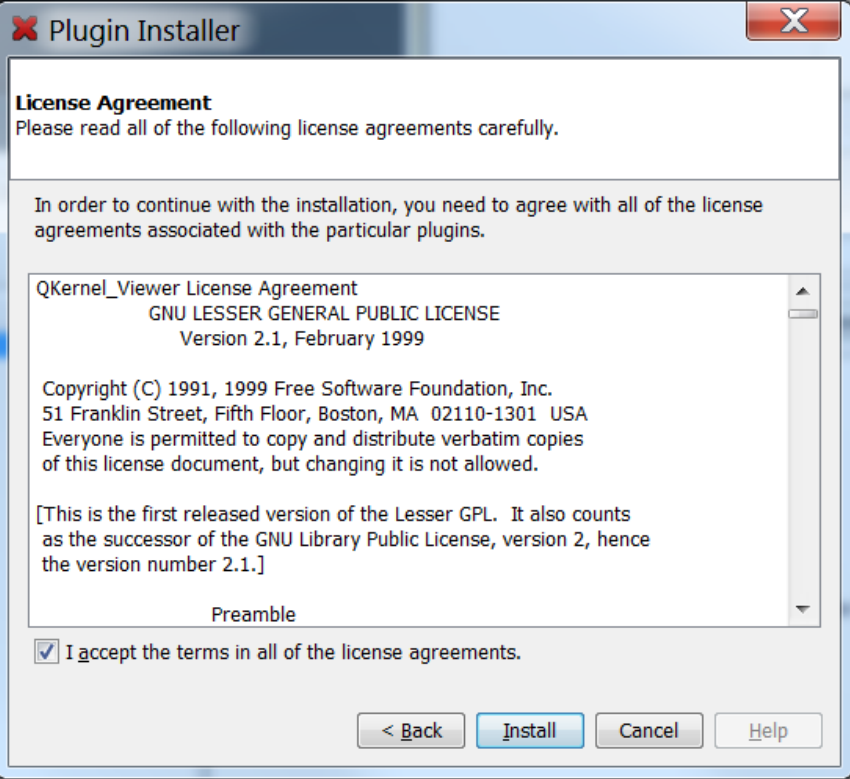

### Click Accept and Install

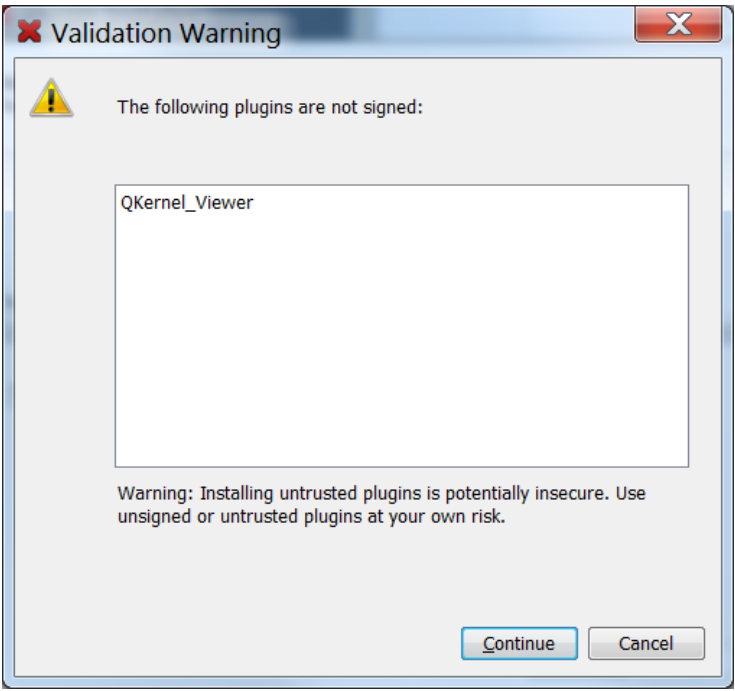

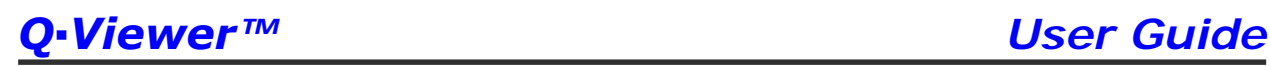

Because the viewer is not signed yet a warning is displayed

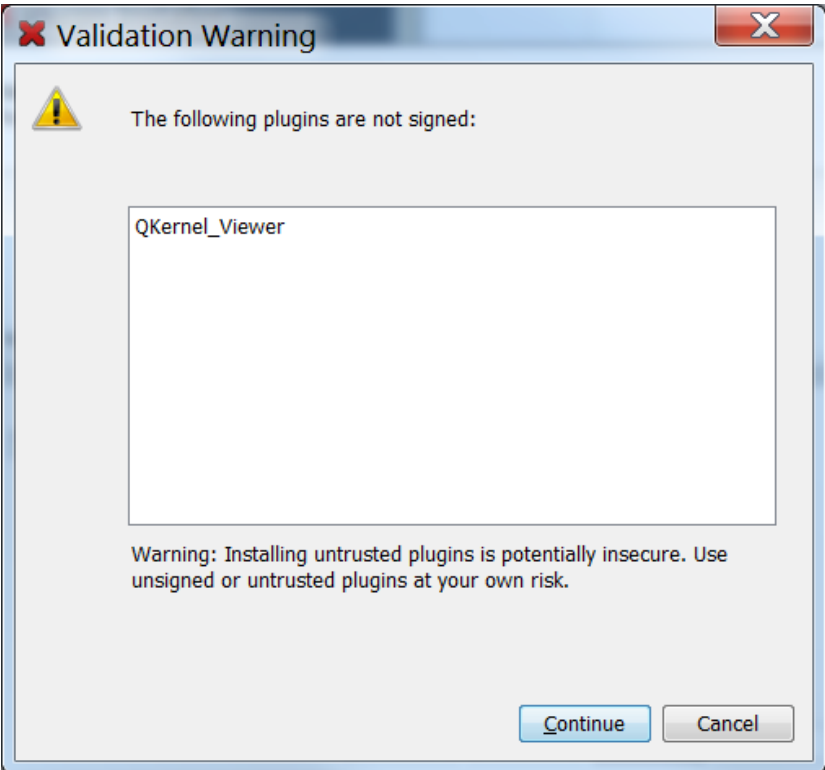

### Click continue and installation is completed

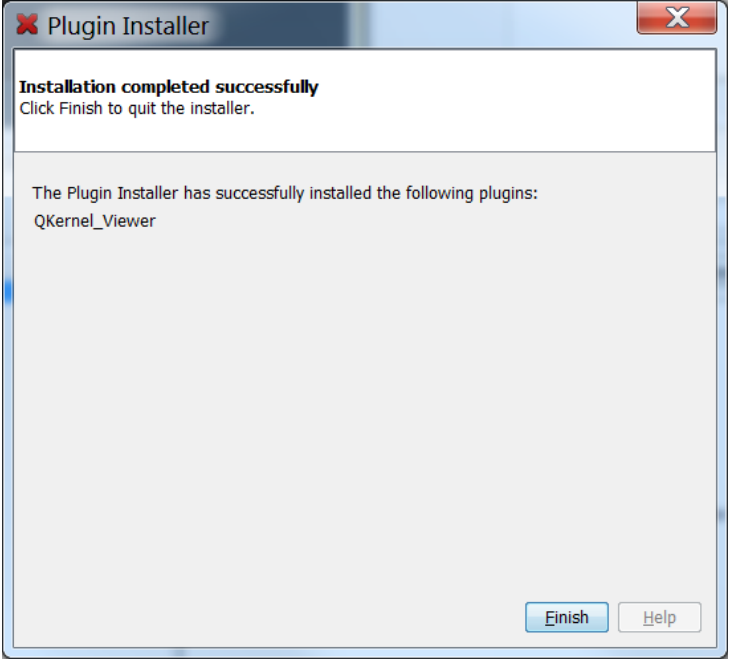

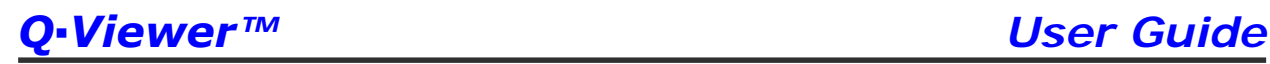

 $\overline{a}$ 

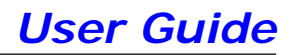

You can now inspect if the viewer is installed

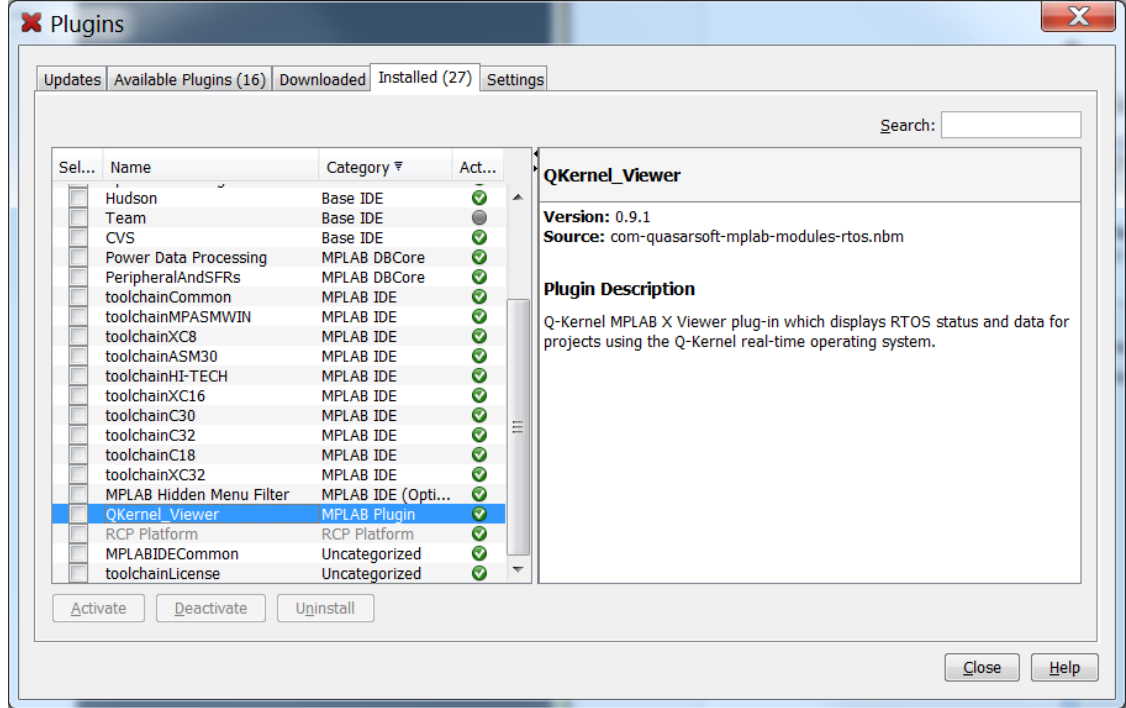

Now exit MPLAB and restart it. The viewer can be started by clicking Tools and then Embedded.

With a simple program (blinky) you will see something like this for thread

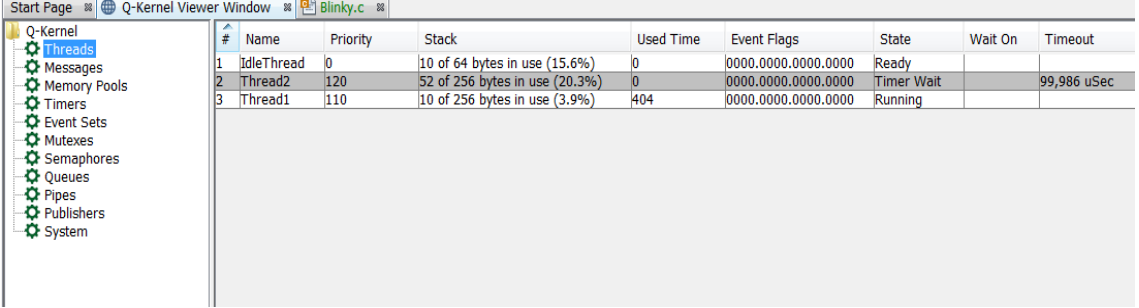

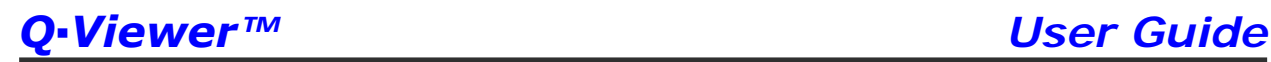

## And this for system

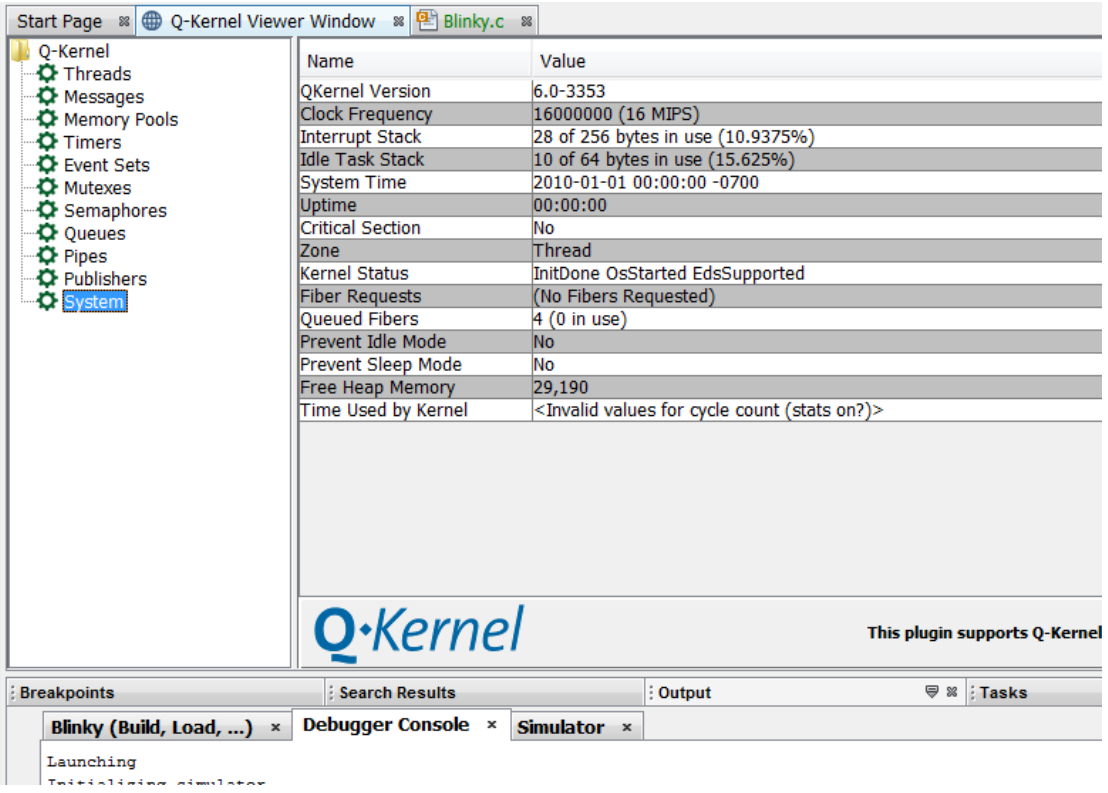

## <span id="page-11-0"></span>**3. Functionality**

- <span id="page-11-1"></span> $3.1.$ **Threads**
- <span id="page-11-2"></span> $3.2.$ **Messages**
- <span id="page-11-3"></span> $3.3.$ **Memory Pools**
- <span id="page-11-4"></span> $3.4.$ **Timers**
- <span id="page-11-5"></span> $3.5.$ **Event Sets**
- <span id="page-11-6"></span> $3.6.$ **Mutexes**
- <span id="page-11-7"></span> $3.7.$ **Semaphores**
- <span id="page-11-8"></span> $3.8.$ **Queues**
- <span id="page-11-9"></span> $3.9.$ **Pipes**
- <span id="page-11-10"></span> $3.10.$ **Publishers**
- <span id="page-11-11"></span> $3.11.$ **Systems**